## Rad s tekstualnim podacima koji se mogu dodatno formatirati

Prilikom unosa teksta zahtjeva u pojedinim poljima, omogućeno je uređivanje i formatiranje unesenog teksta.

Odabirom stila iz alatne trake nudi se daljnje uređivanje teksta u odabranom stilu.

Ponuđene opcije uređivanja su: podebljavanje fonta, kurziv (italic), numerirani hijerarhijski popis, hijerarhijski popis, uvlačenje teksta, umetanje poveznica, odbacivanje poveznica.

Prilikom uređivanja je moguće koristiti i uobičajene kratice za formatiranje teksta, npr. Ctrl-B, Ctrl-I.

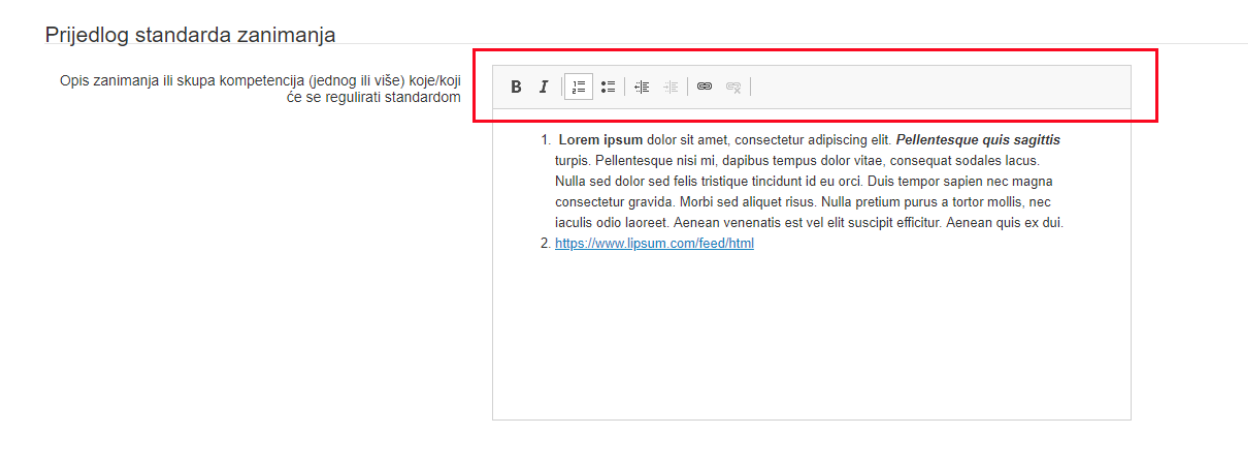

Slika 1. Primjer izgleda polja u kojem je omogućeno uređivanje teksta